### CYBER EYE

# **Super Night Vision CYB-1000**

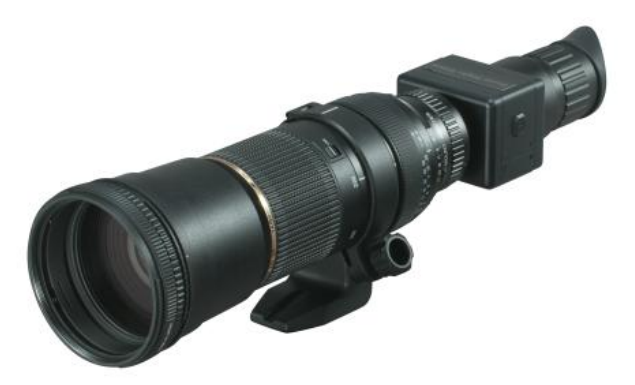

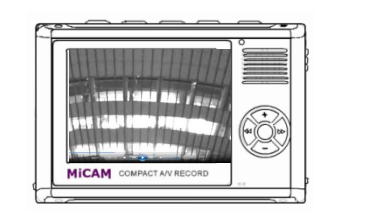

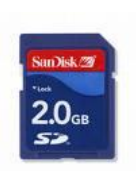

**Night vision Record SD memory card** 

**Night vision Record** Technical Manual

CYBER EYE CO.,LTD 101,1-5-5,101 SUMIYOSHI,KOTO-KU,TOKYO 135-0002,JAPAN. TEL:81-3-3635-2891 FAX:81-3-3635-2892 E-mail : cybereye@livedoor.com

### Night vision System Chart

Please confirm that you include all items in a package before using this product.

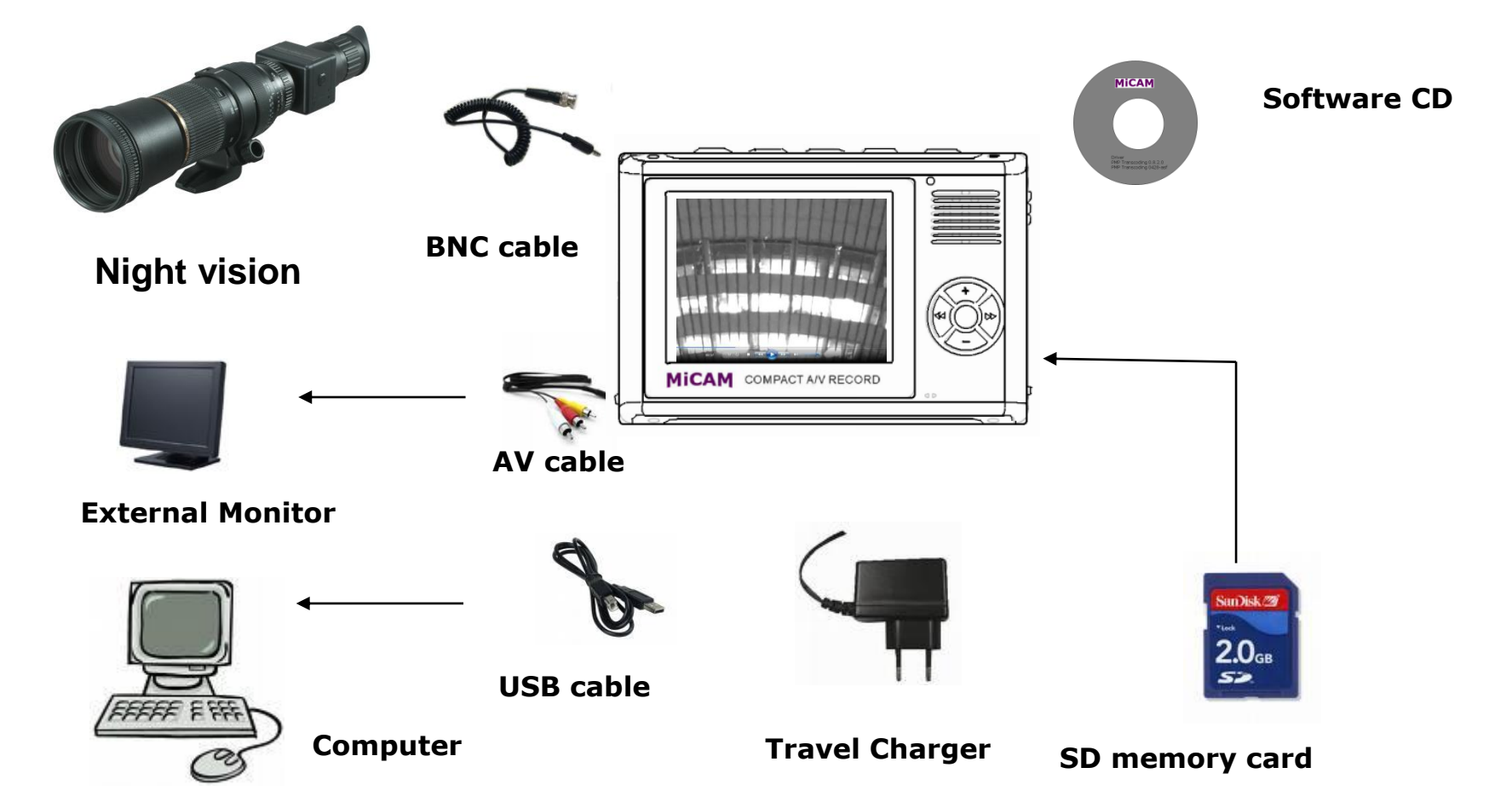

### Night vision Identification of the characteristic

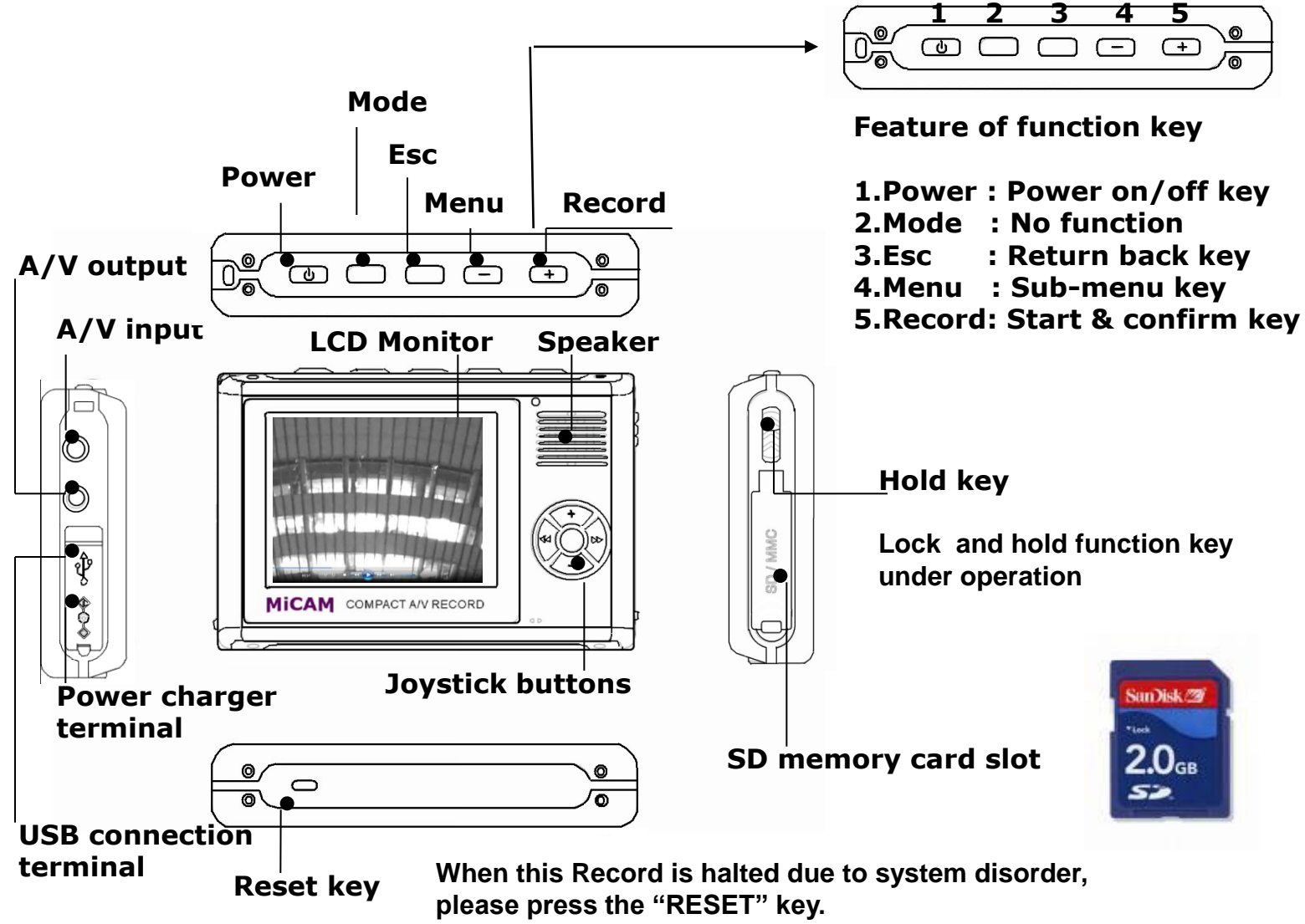

### **Connecting to a power charger**

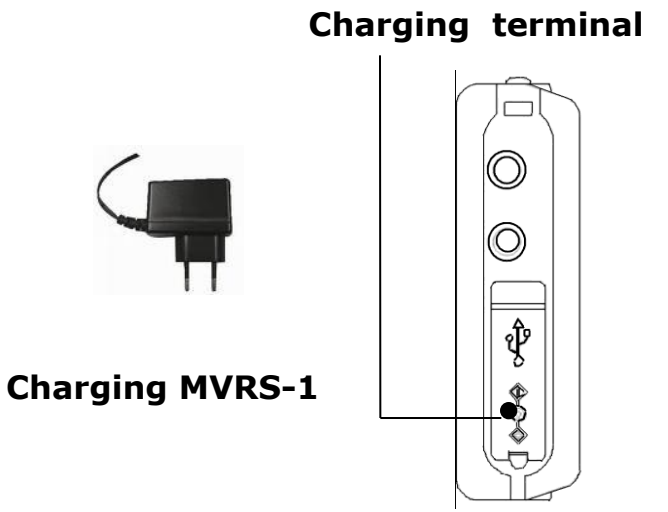

### **Inserting the memory card (SD)**

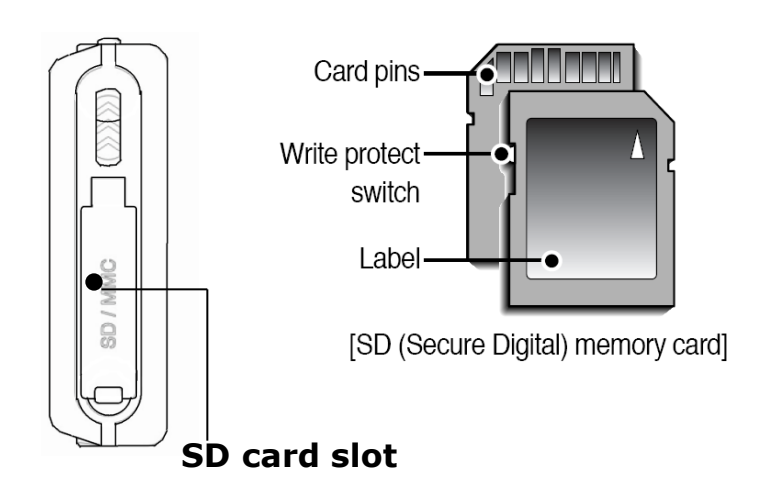

### **Setting up the Active Memory**

When the **MVRS-1** is turned on, the **A/V Recorder** will be displayed on the LCD monitor. At this time, please use the **joystick buttons << or >>,** 

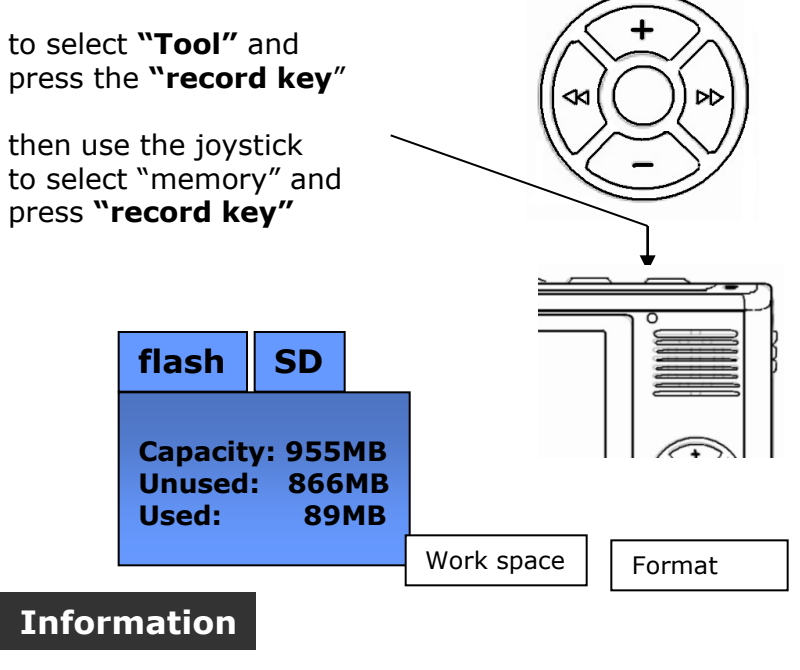

•**Default memory was built-in 1GB flash.** •**Support Max to 4GB external SD memory**

## **Recording**

When the MVRS-1 is turned on, the "A/V Record" will be displayed on the LCD monitor. You can record directly by pressing the **"record key"**

Then MVRS-1 will start recording. Icon  $\Box$  will appear on LCD.

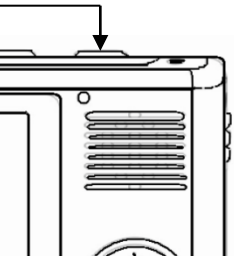

When stop recording, just press the "record key" again.

\*The system will create a video file name: Vid0000.3gp automatically and store in your active memory area. (SD or flash)

\*Please also check **"Player (View recorded files"**

#### **Information**

**Before pressing the "record key", please make sure that camera is correctly connected with MVRS-1** 

## **Player (View recorded files )**

Please follow the steps below to play back and check the recorded files in MVRS-1:

- 1)Use the joystick buttons**<<** or **>>** to select **"Video Player".**
- 2)Press **"record key"** to check recorded files.
- 3)Use the joystick buttons **"+"** or **"–"** to select the file you want to play.

(PS: You can have a preview in the

**thumbnail**)

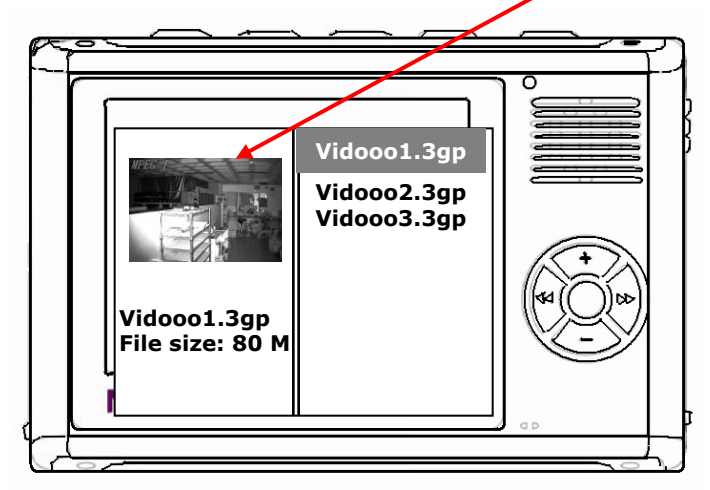

4)Then press **"record key"** to view the recorded image.

## **Edit recorded files**

**In "Video Player" mode, after selecting the file, press "Menu" key**

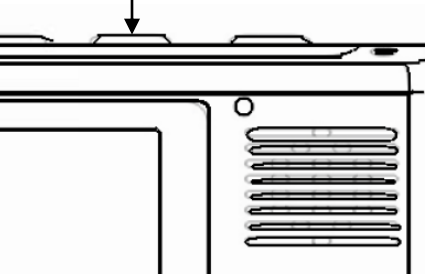

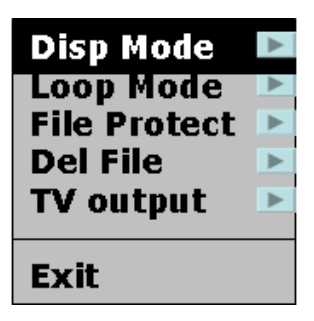

A sub-menu will appear on the LCD screen

**Please use the joystick buttons to edit recorded files.** 

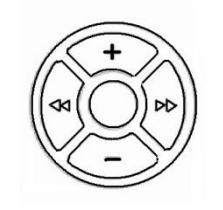

## **Audio Recording**

Please use the joystick buttons to select **" Audio recording "**. Then press the **"record key"** to start audio recording . Press **"record key"** again to stop recording.

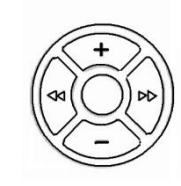

\*The system will create an audio file name: Aud0000.amr automatically and store the file in your active memory area. (SD or flash)

\*Please also check **"Audio Player"**

#### **Information**

**Before pressing the "record key", please make sure the microphone is correctly connected with MVRS-1** 

## **System Setup**

In this mode, user can set up basic settings. MVRS-1 provides:

- **-Language : -** English
- **-Sound :**  Speaker On/Off - Key Tone On/Off **-Auto off :** Auto power shutdown - Never- 3 min later - 15 min later- 60 min later **-Time** :Time setting (After setting, press the "record key" to confirm ) **-Power mode**: LCD screen protection mode - Never - 30 second - 1 min - 3 min Please use the joystick buttons

**<<** or **>>** to select **"System Setup"**, then press the **"record key"** to start the basic system setup.

## **About the software**

The CD-ROM provided with the MVRS-1 contains software of:

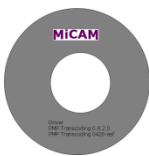

•**Driver**: for Windows98 system. (Window2000 above will no need the driver)

#### •**PMP transcoding0.8.2.0**

 To convert video files of other format into a .3gp format file.

#### •**PMP transcoding0428-asf**

 To convert video files of other format into a .asf format file.

## **Select Video Output (TV)**

The video output signal from MVRS-1 can be displayed on the built-in 2.5" LCD or an external monitor. (or TV)

#### **How to select video output:**

Under **"Video Player"** , press **"Menu"** key and a sub-menu will appear as below:

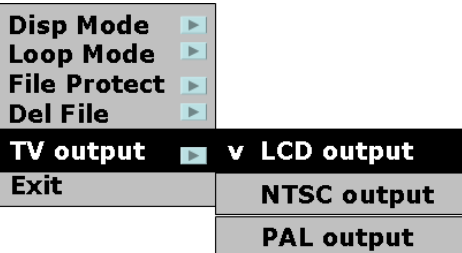

\*User can use the joystick buttons

**<<** or **>>** and **"+"** or **"–"** to select the required type of video output.

- LCD output is the default.
- For TV output, please select NTSC system.

### **Information**

•**To connect MVRS-1 to an external**

 **monitor, please use the supplied AV cable.**

**\*For installation, please click "SETUP.EXE" and execute the procedures as shown on the screen**

#### **\*Video format support: ASF(MPEG-4), AVI( Dvix, Xvid), 3GP, MP4 \*Audio format Support:MP3/WAV/WMA/AAC**

### **Product Specifications**

- **Resolution VGA (640x480 pixels) @ 30f/s**
- **Support V ASF(MPEG-4),AVI(DVIX,XVID),3GP**
- **Support A MP3/WMA/WAV/AMR/AAC**
- **Display 2.5" TFT LCD**
- **Memory Built-in 1 GB NAND flash**
- **Expansion SD/MMC card slot, Max to 4GB**
- **Video in Composite signal, 1 Vpp at 75 ohms**
- **Video out Composite signal, 1 Vpp at 75 ohms**
- **Audio in Hi-Fi, Line-in, 65dB Max. 600 ohms**
- **Audio out Hi-Fi, Line-out, 1.1Vpp**
- **Speaker Built-in**
- **S/N ratio 90dB**
- **USB port USB 2.0 (full speed)**
- **TV format NTSC/PAL auto switch**
- **Language English / Traditional Chinese**
- **Power Built-in lithium battery**
- **Dimension 88x58x17mm**
- **Battery life 4+ hours for video record**

## **Troubleshooting**

1.Can't power on:

- Check the battery first.
- Connect the MVRS-1 to the charger adapter.
- If it is still not working properly, please press the RESET key.

2.Auto power off after power on:

- Not enough power may cause auto power off.
- The time set for auto power off may be too short. Please check your setting time.
- 3.There was no response when pressing keys: Please check the "Hold" key to see if it is locked.
- 4.Can't find the recorded files: Please check the main memory position whether the files are stored in NAND flash or SD card.